# **Class 390 Sound Pack**

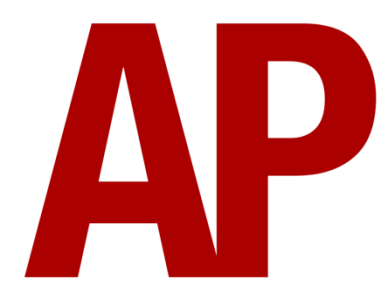

## **Contents**

<span id="page-0-0"></span>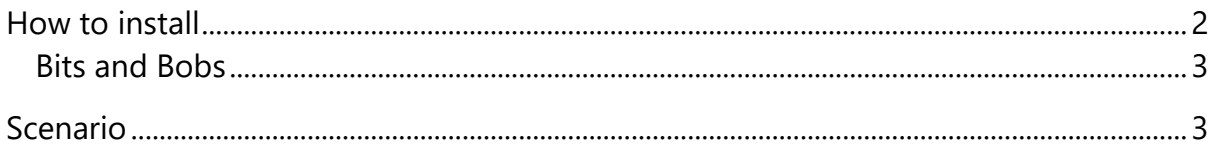

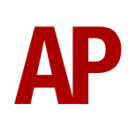

## **How to install**

- **1)** Locate where you have downloaded this pack and unzip it. Information on how to do this can be found *[here](http://www.expression-web-tutorials.com/create-extract-zip-file.html)*.
- **2)** Go to the location where you have extracted the files from the .zip file.
- **3)** Now find the .exe file called 'Class 390 Sound Pack'. Double-click this file.
- **4)** Follow the steps and by the end of the process, the main part of this pack will have installed.
- **5)** If you intend to use any of the included liveries or scenarios, make sure you have the freely available extra stock pack installed, as listed on the product page. Also, for the scenarios, please ensure you have all of the requirements, as also listed on the product page.
- **6)** To ensure the cab environment sounds as intended in this pack, please make sure that 'EFX' is ticked within your in-game Audio settings.

### <span id="page-2-0"></span>**Bits and Bobs**

As well as sounds, some tweaks have been made which are listed below:

- FPS improved by disabling scripting on AI services that are over 2.5 miles away.
- More advanced cab setup which requires you to turn on the master key (Shift+W) and pull out the Driver Reminder Appliance (DRA).
- Separate key (E) for the foot pedal to reset the Driver Vigilance Device (DVD). Foot pedal no longer linked to the Q key.
- Driver Vigilance Device (DVD) off by default.
- Driver Vigilance Device (DVD) now sounds when the pedal is lifted and the reverser is in forward or reverse.
- Pan Down & Pan Up buttons no longer need to be dragged to be pressed.
- External alarms disabled by default.
- Interior now partially visible from the outside.

## <span id="page-2-1"></span>**Scenario**

#### **APC390SP: 9S60 10:43 London Euston - Edinburgh**

Route = WCML Over Shap Track covered = Preston - Carlisle  $Traction = 390128$ Year =  $2018$ Duration = 1 hour 5 minutes

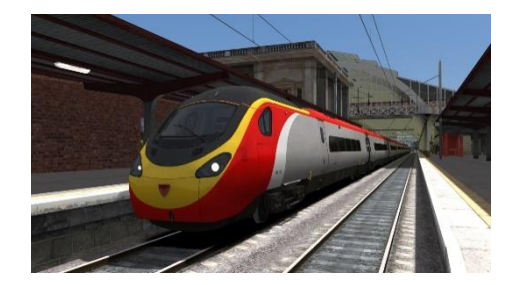